# PROCENTEC

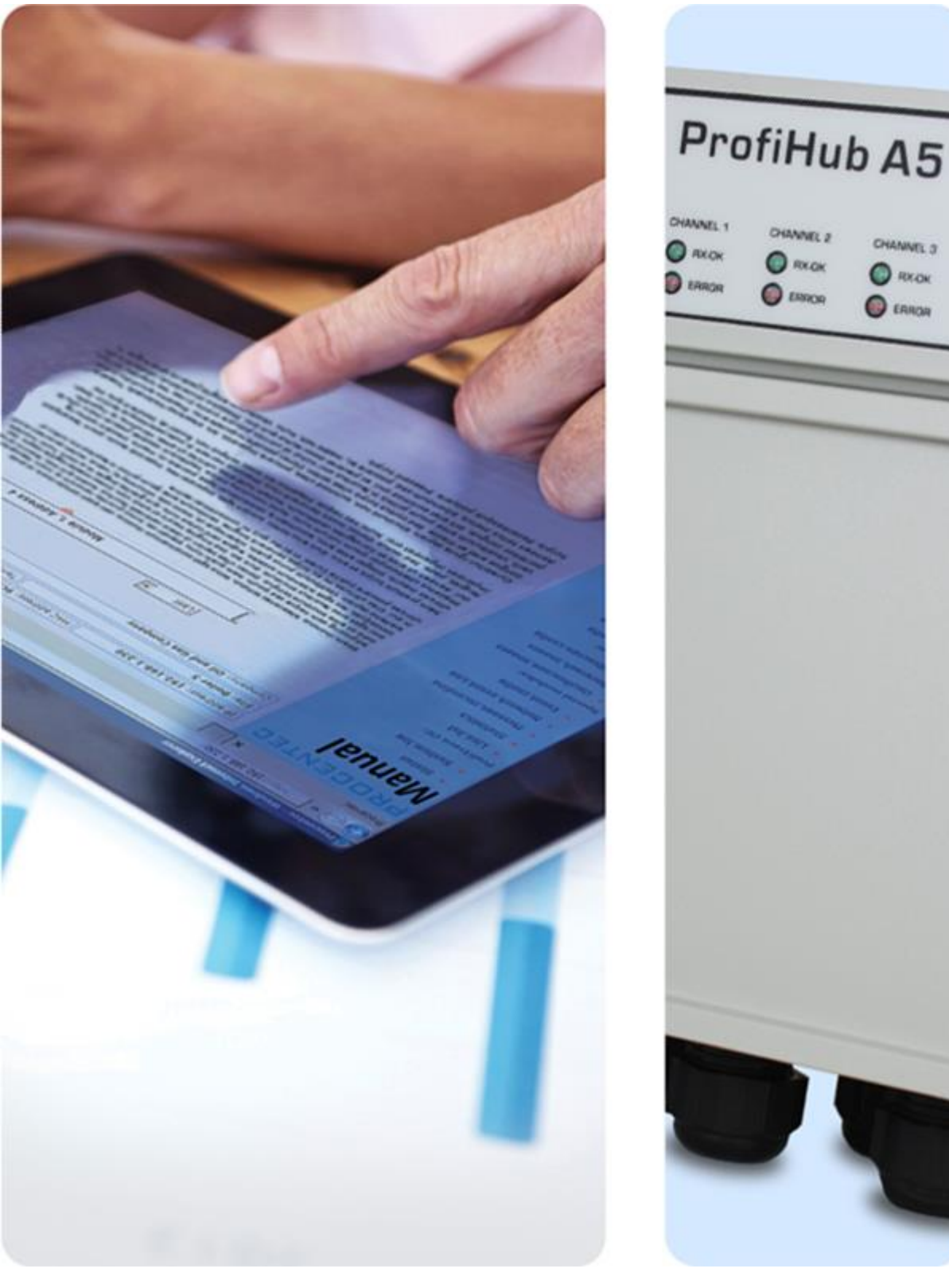

# **ProfiHub A5**

**Podręcznik użytkownika**

## <span id="page-1-0"></span>Podręcznik użytkownika ProfiHub A5

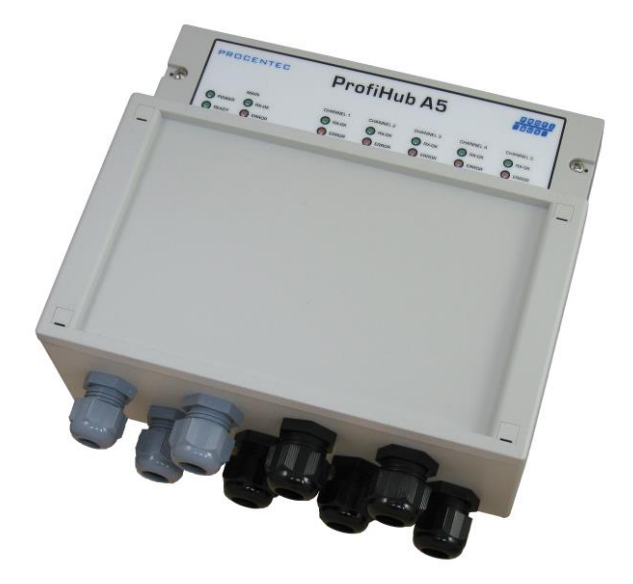

- 5 izolowanych kanałów
- Przeźroczysty dla wszystkich protokołów PROFIBUS
- Kanały zgodne ze specyfikacją RS 485
- Maksymalna prędkość transmisji 12 Mbps
- Maksymalnie 31 urządzeń w kanale
- Maksymalna długość odgałęzienia 1200 m
- Brak ograniczeń na ilość koncentratorów połączonych szeregowo
- Nie wymaga adresu
- Zintegrowany terminator dla segmentu
- Konfigurowalny system uziemienia
- Współczynnik ochrony IP 65

# "5 kanałowy koncentrator dla PROFIBUS"

#### **Wytyczne bezpieczeństwa**

Niniejszy podręcznik zawiera wskazówki, które należy przestrzegać, aby zapewnić bezpieczeństwo obsłudze, jak również chronić produkt i przyłączone urządzenia. Wskazówki te są wyróżnione w podręczniku przy pomocy znaku ostrzeżenia i w zależności od poziomu zagrożenia oznaczone w następujący sposób:

Zwraca uwagę na ważne informacje dotyczące obchodzenia się z produktem, szczególną część dokumentacji lub prawidłowe funkcjonowanie produktu.

#### **Ostrzeżenie**

To urządzenie i jego elementy mogą być wykorzystywane jedynie do zastosowań opisanych w niniejszym podręczniku i tylko w połączeniu z urządzeniami lub komponentami, które są zgodne ze standardem PROFIBUS i interfejsem RS 485.

Produkt ten może działać poprawnie i bezpiecznie, tylko, jeśli jest transportowany, przechowywany, skonfigurowany, zainstalowany, obsługiwany i eksploatowany zgodnie z zaleceniami.

#### **Kwalifikowany personel**

Tylko wykwalifikowany personel może zostać dopuszczony do instalacji oraz pracy z tym urządzeniem. Jako wykwalifikowany personel definiowane są osoby, które zostały uprawnione do uruchomienia, uziemienia, oznaczenia obwodów i systemów w zgodzie z ustanowionymi standardami i praktykami bezpieczeństwa. Zaleca się, aby personel techniczny posiadał kwalifikacje Certyfikowanego Inżyniera Sieci PROFIBUS lub Certyfikowanego Instalatora Sieci PROFIBUS.

#### **Wyłączenie odpowiedzialności**

Sprawdziliśmy zawartość tego podręcznika, jak tylko było to możliwe. Ponieważ nie da się całkowicie wykluczyć pojawienia się błędów, nie możemy zagwarantować pełnej zgodności. Niniejszy podręcznik jest jednakże regularnie weryfikowany i niezbędne poprawki zostaną uwzględnione w kolejnych wydaniach. Propozycje zmian są mile widziane.

#### **Copyright © 2018 PROCENTEC**

Wszelkie prawa zastrzeżone. Żadna część tej publikacji nie może być powielana, przechowywana w systemach wyszukiwania lub przekazywana w jakiejkolwiek formie i w jakikolwiek sposób elektronicznie, mechanicznie, poprzez kopiowanie, nagrywanie itp. bez uprzedniej pisemnej zgody wydawcy.

# <span id="page-3-0"></span>Ważne informacje

#### **Zastosowanie tego podręcznika**

Ten podręcznik wyjaśnia, jak zastosować ProfiHub B5+.

#### **Recycling i usuwanie**

Poszczególne części ProfiHub mogą być poddane recyklingowi. W celu uzyskania dalszych informacji na temat przyjaznego dla środowiska recyklingu i procedury zbycia starego sprzętu, prosimy o kontakt:

PROCENTEC Klopperman 16 2292 JD WATERINGEN The Netherlands

Tel.: +31-(0)174-671800 Fax: +31-(0)174-671801 Email: info@procentec.com

#### **Aktualizacje dokumentu**

Aktualizowane na bieżąco informacje na temat produktów PROCENTEC można uzyskać w Internecie pod adresem: [www.procentec.com](http://www.procentec.com/)

Można również skontaktować się z Obsługą Klienta PROCENTEC:

- Tel. +31-(0)174-671800
- Fax +31-(0)174-671801
- Email support@procentec.com

# Zawartość

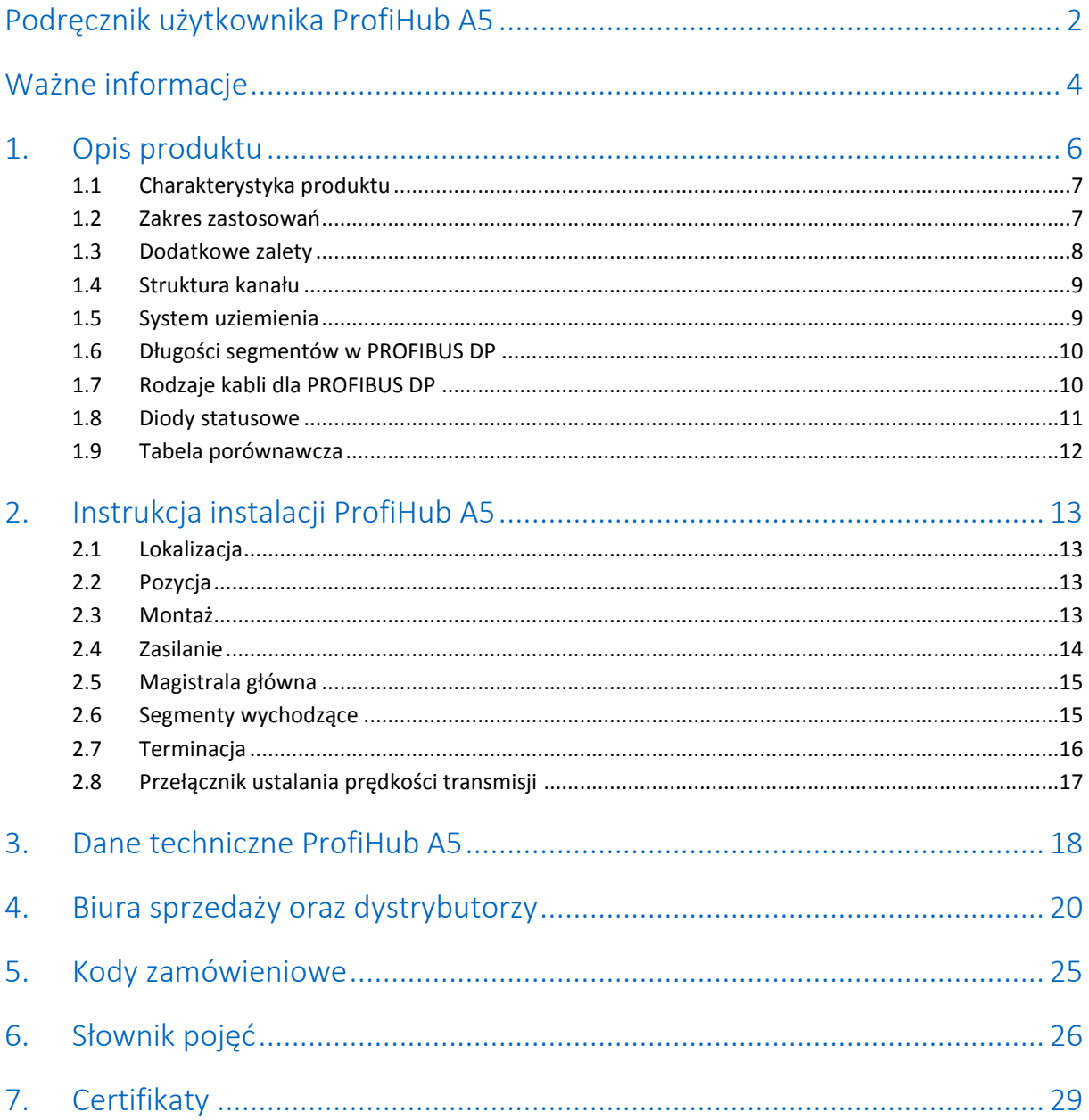

# <span id="page-5-0"></span>1. Opis produktu

ProfiHub A5 jest zaawansowanym, wszechstronnym elementem infrastruktury dla sieci PROFIBUS DP. Umożliwia on tworzenie rozległych segmentów RS-485 w topologii gwiazdy, drzewa lub magistrali z długimi odgałęzieniami w instalacjach PROFIBUS DP.

PROFIBUS DP jest siecią przemysłową pracującą z wysokimi prędkościami transmisji, która narzuca użytkownikowi ścisłe reguły dotyczące odgałęzień, ze względu na możliwość odbić, które mogłyby prowadzić do zakłóceń w komunikacji. Jeśli wymagane są odgałęzienia lub segmenty gwiazdowe, muszą być wykonane kosztowne inwestycje we wzmacniacze.

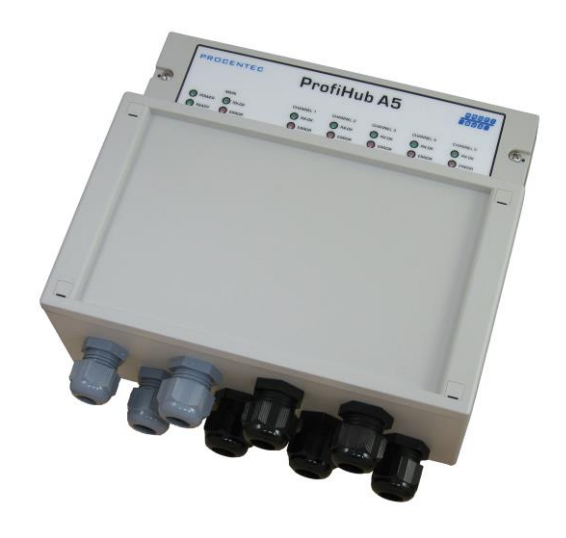

Innowacyjny ProfiHub A5 jest idealnym składnikiem do takich zastosowań. Jest to ekonomiczne rozwiązanie do

realizacji niezawodnych odgałęzień w szybkich sieciach DP. Mają one funkcjonalność pięciu galwanicznie izolowanych przezroczystych wzmacniaczy. Każdy segment może obsługiwać do 31 urządzeń oraz wykorzystywać długość przewodu zależną od prędkości transmisji. ProfiHub A5 odświeża dane na jednym kanale i przenosi je do pozostałych kanałów.

Ponieważ ProfiHub A5 tworzy izolowane segmenty, urządzenia mogą być teraz dodawane oraz usuwane w czasie pracy. Tak, że problemy oraz zakłócenia występujące w danym odgałęzieniu nie przenoszą się na inne segmenty. Inteligentna logika i izolowane obwody koncentratorów nie zmieniają czasu trwania bitu. Oznacza to, że ProfiHub nie wprowadza ograniczeń w kaskadowaniu urządzeń. Logika wykrywa również prędkość transmisji automatycznie.

W celu ułatwienia prac instalacyjnych, terminacja jest zintegrowana i może być włączana wyłączana. Można również wybrać koncepcje uziemienia: bezpośrednią lub pojemnościową. Dla rozwiązywania problemów, utrzymania ruchu i uruchomień, ProfiHub-y są wyposażone w diody LED, które wskazują stan każdego kanału (wymiana danych i błędy).

## <span id="page-6-0"></span>1.1 Charakterystyka produktu

- 5 galwanicznie izolowanych przeźroczystych wzmacniaczy
- Przezroczysty dla wszystkich protokołów PROFIBUS
- Zgodność każdego kanału z wymaganiami PROFIBUS DP dla RS 485
- Obsługiwane prędkości transmisji 9,6 kbit/s 12 Mbit/s
- Do 31 urządzeń w kanale
- Długość segmentu do 1200m (zależna od prędkości transmisji)
- Nie wprowadza ograniczeń na kaskadowanie koncentratorów ProfiHub
- Nie wymaga adresu
- Zintegrowane, przełączalne terminatory
- Konfigurowalny system uziemienia ekranu
- Współczynnik ochrony IP 65

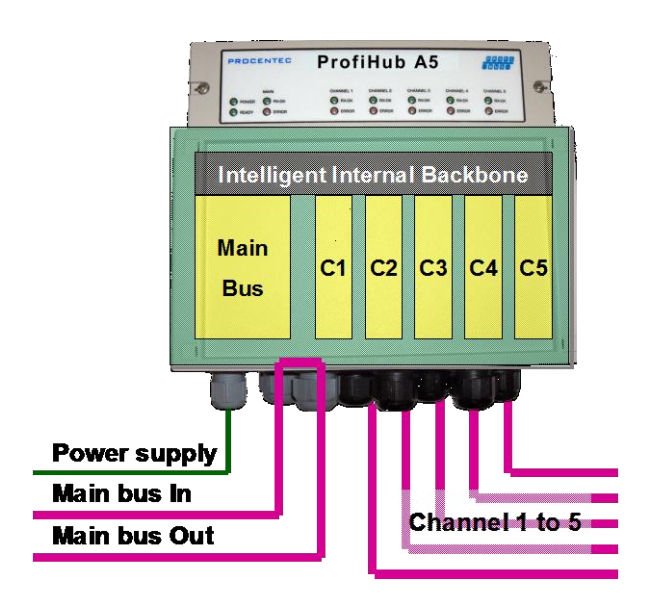

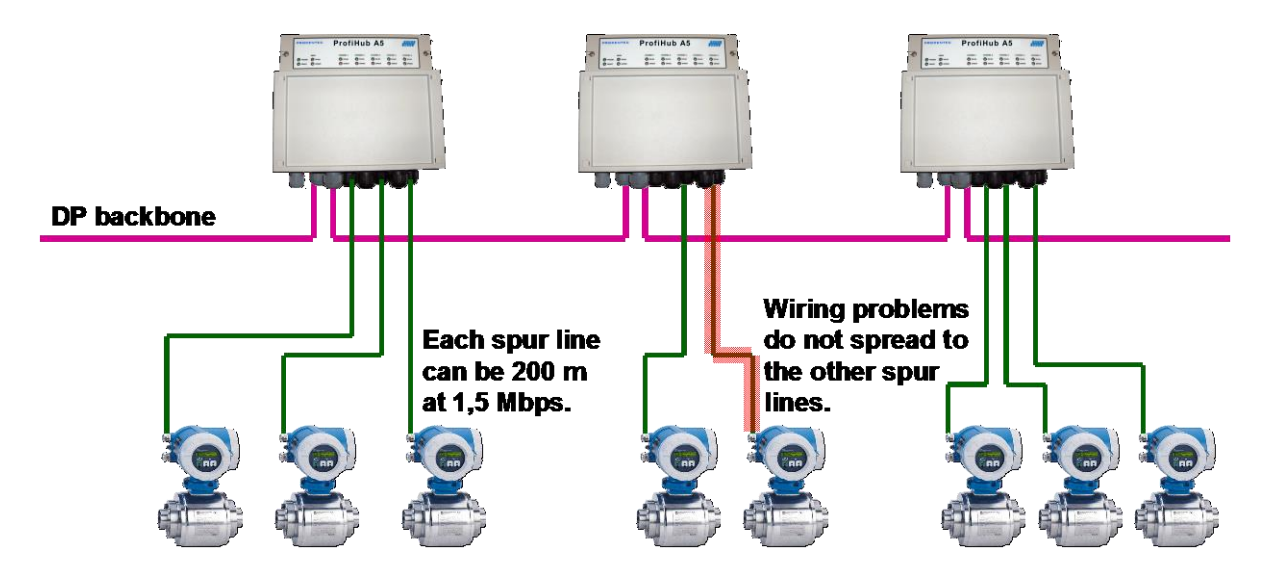

Rys. 1- Długie odgałęzienia do urządzeń oraz możliwości dołączania i idłączania urządzeń w czasie pracy. Zabezpieczenie przed przenoszeniem problemów pomiędzy segmentami.

## <span id="page-6-1"></span>1.2 Zakres zastosowań

- Dynamiczne odgałęzienia dla czujników, przepływomierzy analizatorów itp.
- Odłączalne połączenia dla przetwornic i napędów.
- Wysuwalne szuflady zawierające układy sterujące napędami.
- Urządzenia instalowane w górnych i dolnych częściach kondygnacji
- Bariera dla urządzeń bez izolacji galwanicznej.
- Sieci wymagające wysokiej dyspozycyjności.
- Rozległe sieci o strukturze gwiazdy/drzewa.

## <span id="page-7-0"></span>1.3 Dodatkowe zalety

- Umożliwia przyłączanie/odłączanie urządzeń w trakcie pracy.
- Zabezpiecza sieć przed zwarciami w każdym z kanałów.
- Kompaktowa oraz trwała konstrukcja.
- Sygnalizuje błędy oraz aktualny stan (dla każdego kanału).
- Zgodny ze wszystkimi kablami DP.
- Pozwala na swobodną rozbudowę sieci bez ograniczeń na jej topologię.
- Dławiki kablowe mogą zostać zastąpione gniazdkami M12.
- Złącza DB9 mogą zostać wykorzystane jako złącza diagnostyczne dla segmentu.
- Minimalizuje koszty rozbudowy sieci

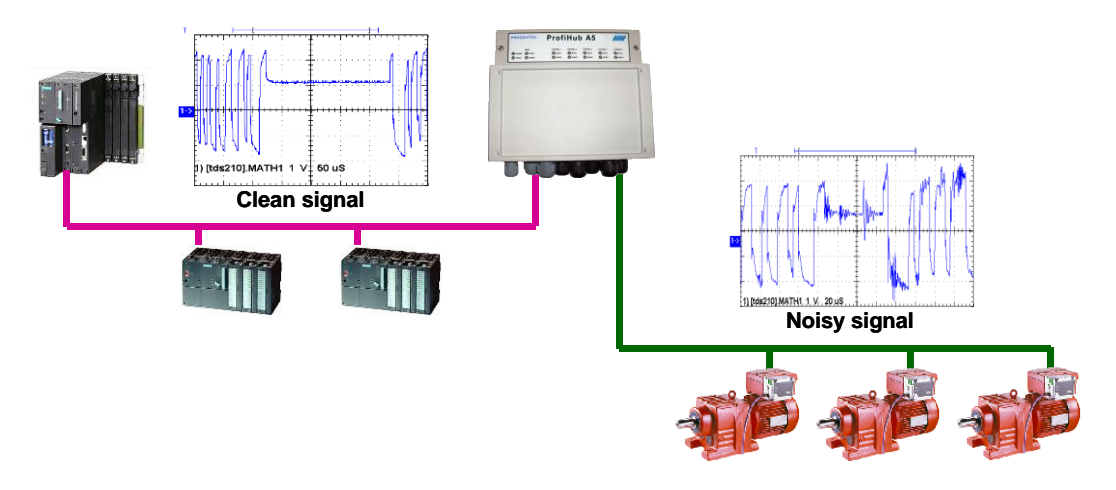

Rys. 2- Dzięki izolacji galwanicznej pomiędzy kanałami ProfiHub A5 może służyć jako bariera dla innych wrażliwych segmentów. Pozwala to na prawidłowe działanie magistrali głównej oraz kanałów.

## <span id="page-8-0"></span>1.4 Struktura kanału

Każdy kanał jest izolowany i przyłączony z przeźroczystą, inteligentną magistralą główną. Przełączalne terminatory są zasilane przez ProfiHub. Ekranowanie kabla PROFIBUS może być uziemione w sposób bezpośredni lub pośredni (zob. następny podpunkt).

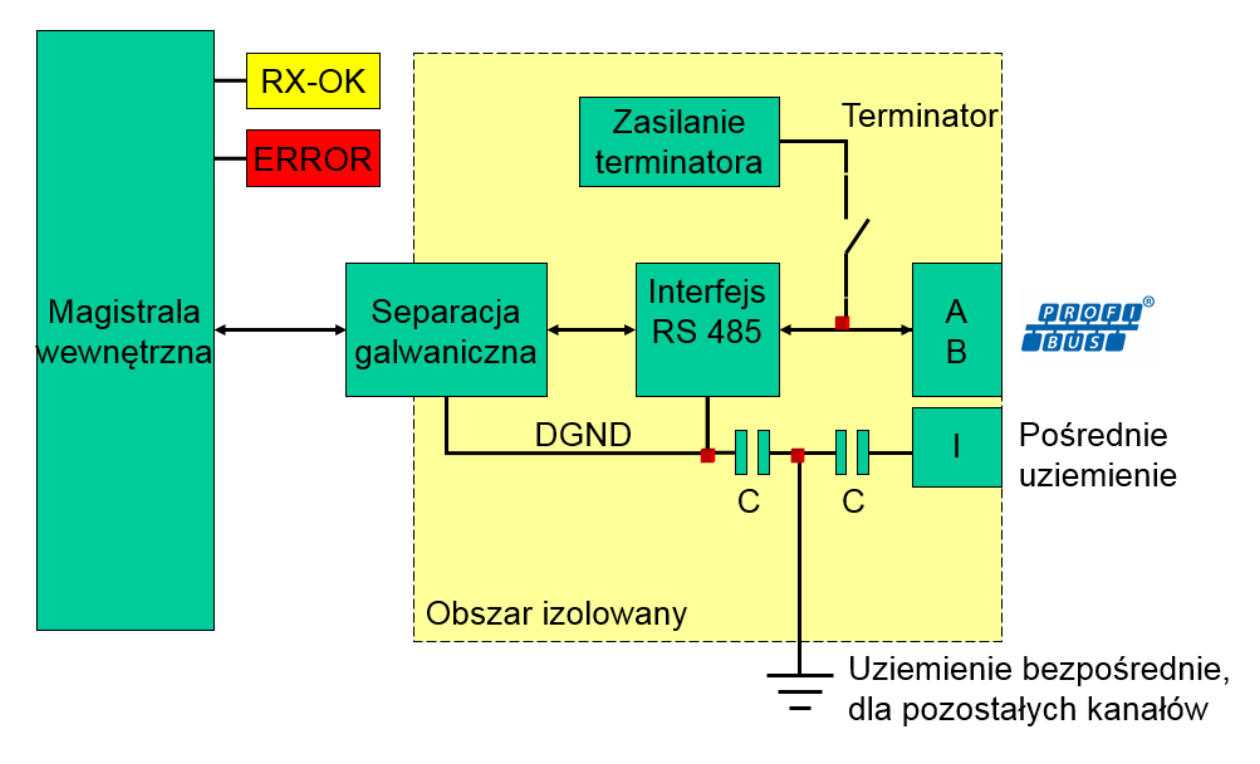

Rys. 3 – Struktura kanału.

## <span id="page-8-1"></span>1.5 System uziemienia

ProfiHub A5 oferuje użytkownikowi 3 sposoby uziemienia ekranu kabla PROFIBUS:

- 1. Bezpośrednie uziemienie do szyny ekranującej
- 2. Pośrednie (przez kondensator)
- 3. Kombinację pośredniego i bezpośredniego

Zasilanie musi być uziemione bezpośrednio do szyny ekranującej. Ekranowanie kabli PROFIBUS może być uziemione pośrednio lub bezpośrednio. Jeśli ekran kabla PROFIBUS nie powinien być uziemiony np. ze względu na możliwość przepływu prądu wyrównującego potencjały, należy przyłączyć ekran kabla do zacisku "I" we wtyczce ("I" – oznacza uziemienie pośrednie - *Indirect*). Kondensator z równoległym rezystorem o dużej oporności rozdzieli 2 potencjały (Rys. 3), zapewniając ochronę dla sygnału przed zakłóceniami. Jeśli przypadkowo w kanale 1 bezpośrednie uziemienie jest połączone z pośrednim, połączenie z bezpośrednim uziemieniem omija kondensator zainstalowany w zacisku uziemienia pośredniego. Prąd z ekranu popłynie do bezpośredniego uziemienia.

## <span id="page-9-0"></span>1.6 Długości segmentów w PROFIBUS DP

Przewody przyłączone do poszczególnych kanałów oraz kanału głównego muszą odpowiadać wymogom standardu PROFIBUS DP (RS-485) (Rys. 4).

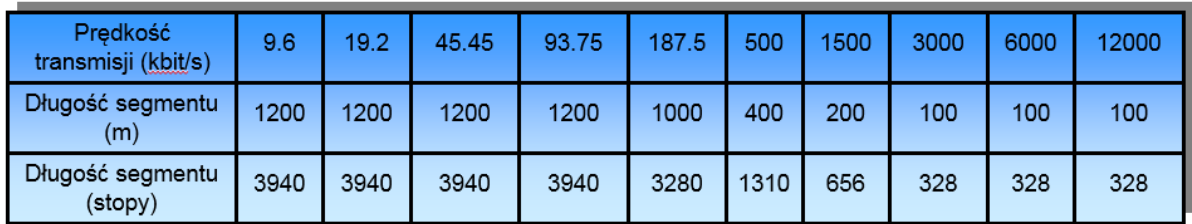

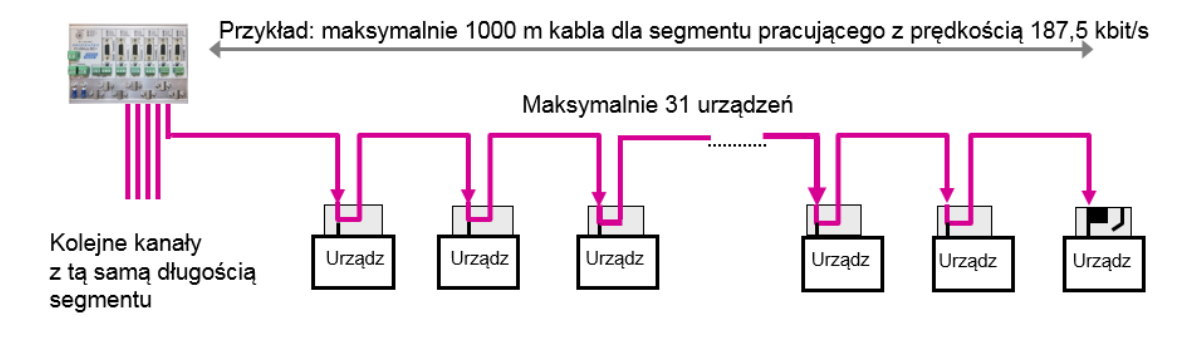

Rys. 4- Długości segment w PROFIBUS DP

## <span id="page-9-1"></span>1.7 Rodzaje kabli dla PROFIBUS DP

Rodzaj przewodu musi odpowiadać standardowi PROFIBUS DP (RS-485) (Rys. 5).

| <b>Parametr</b>     | Wartość                      |
|---------------------|------------------------------|
| Przewody            | 2 (skręcone)                 |
| Impedancja          | 135  165 Ohm dla 3 do 20 MHz |
| Pojemność           | $<$ 30 pF/m                  |
| Rezystancja w pętli | < 110 Ohm/km                 |
| Średnica przewodu   | $> 0.64$ mm                  |
| Przekrój przewodu   | $> 0.32$ mm <sup>2</sup>     |

Rys. 5 – Specyfikacja kabla dla PROFIBUS DP

ProfiHub B5+ jest przystosowany do pracy z różnymi rodzajami przewodów o średnicy 6-12mm (Rys. 6).

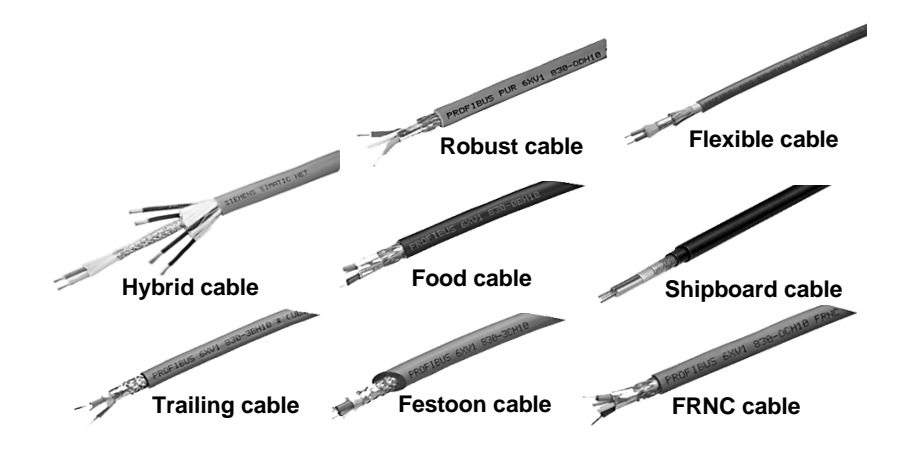

Rys. 6- Przewody PROFIBUS w różnych oponach.

## <span id="page-10-0"></span>1.8 Diody statusowe

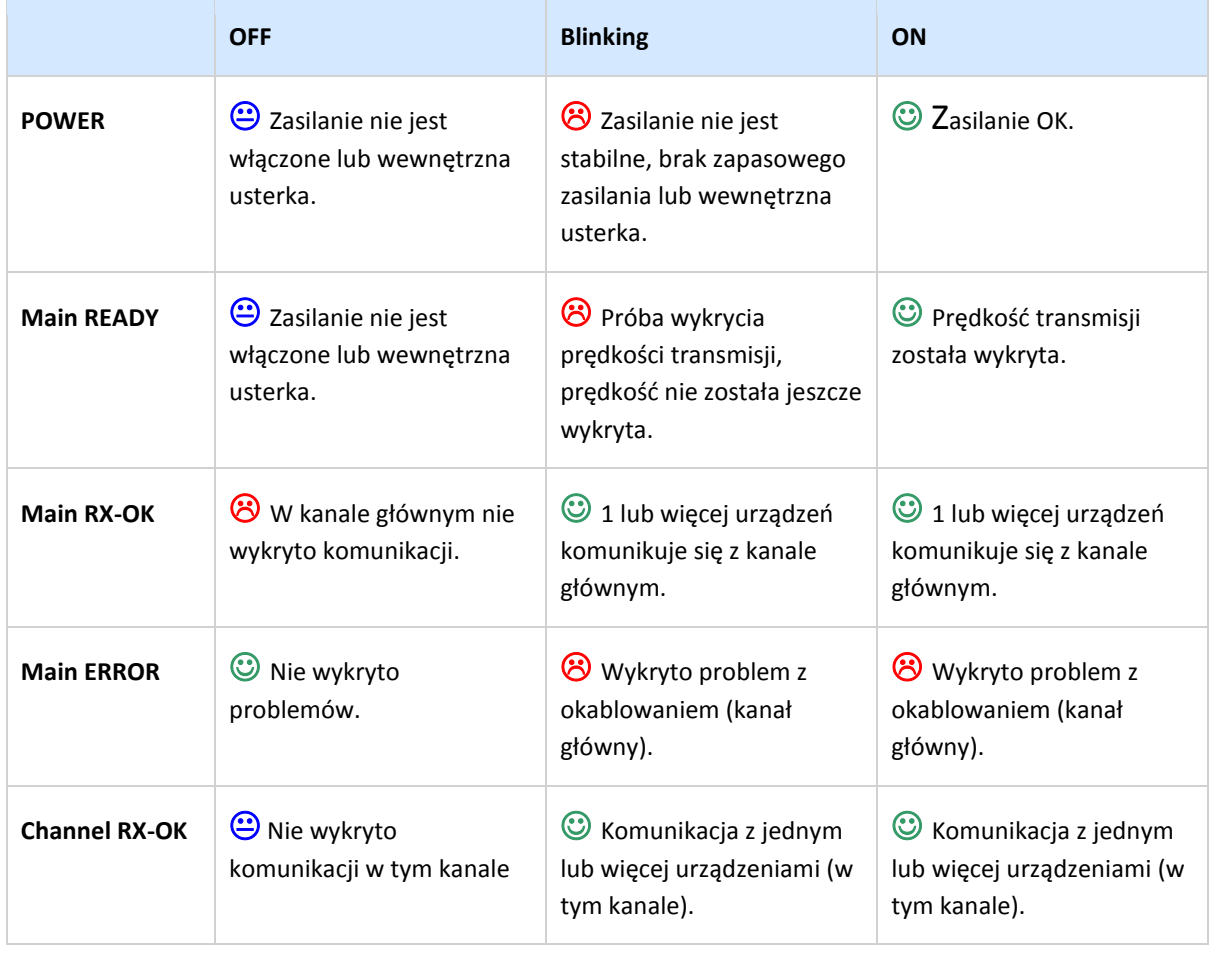

Diody statusowe ProfiHub są bardzo pomocne w czasie diagnostyki urządzenia.

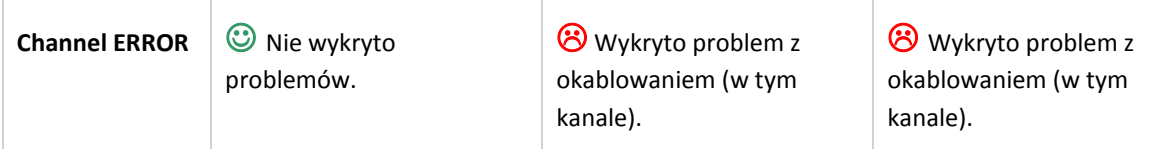

## <span id="page-11-0"></span>1.9 Tabela porównawcza

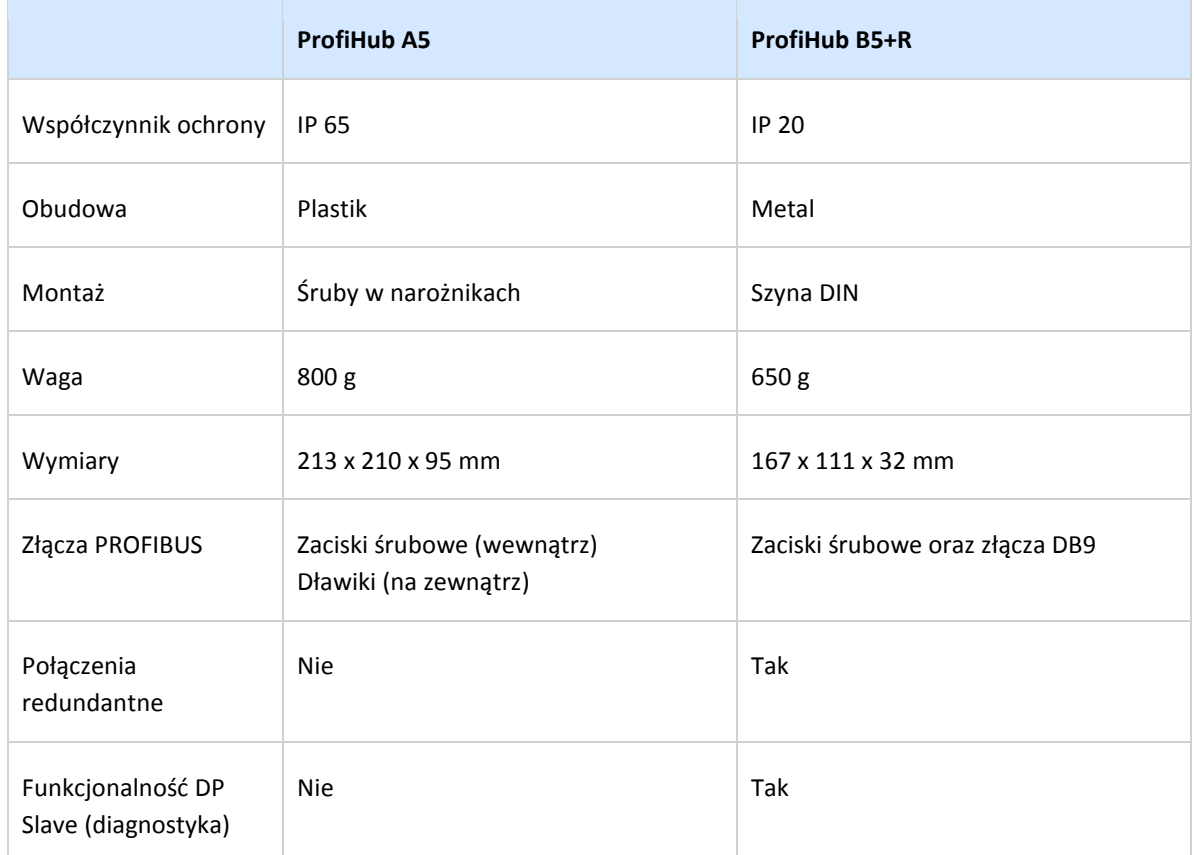

# <span id="page-12-0"></span>2. Instrukcja instalacji ProfiHub A5

## <span id="page-12-1"></span>2.1 Lokalizacja

<span id="page-12-2"></span>ProfiHub A5 może pracować we wszystkich nietoksycznych warunkach, zgodnych z IP 65 (DIN 40 050) w zakresie temperatur od -40 to + 75° Celsjusza.

## 2.2 Pozycja

ProfiHub A5 może pracować w każdej pozycji, ale rekomendowanym sposobem instalacji jest umieszczenie dławików kablowych w dół w celu ochrony przed wilgocią i kurzem. Taka pozycja ułatwia odczytanie diod statusowych.

## <span id="page-12-3"></span>2.3 Montaż

ProfiHub A5 posiada 4 otwory monatżówe dla śrub o średnicy 4..5 mm (Rys. 7). Aby uzyskać dostęp do otworów w pozycji 1 oraz 2 należy zdjąć górną pokrywę.

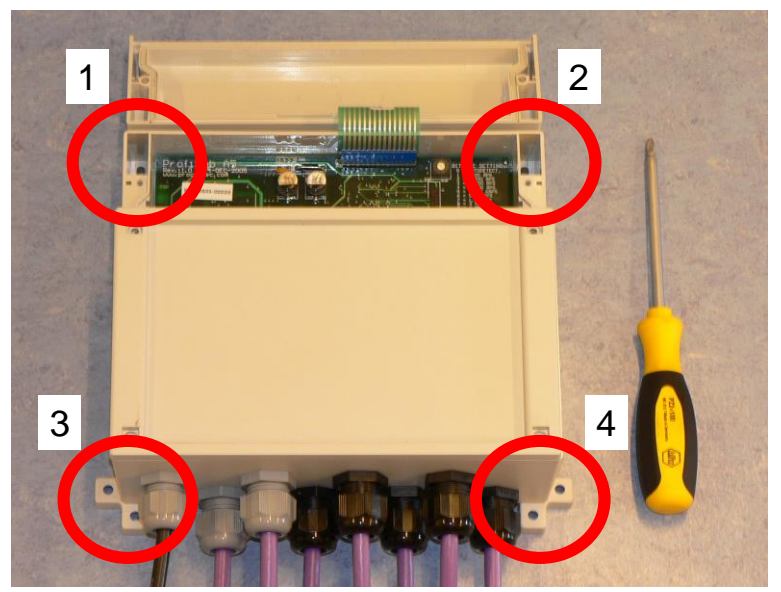

Rys. 7- Lokalizacja otworów montażowych.

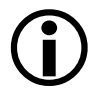

Zaleca się montaż ProfiHub A5 z wykorzystaniem co najmniej 4 odpowiednich śrub/wkrętów korzystając z otworów montażowych 1, 2, 3 oraz 4.

Otwierając pokrywę w górnej części ProfiHub A5 należy zwrócić uwagę na płaski kabel łączący pokrywę z płytą elektroniki.

## <span id="page-13-0"></span>2.4 Zasilanie

4-pinowy terminal śrubowy przeznaczony do podłączenia zasilania znajduje się z dolnej lewej części płyty elektroniki (Rys. 8).

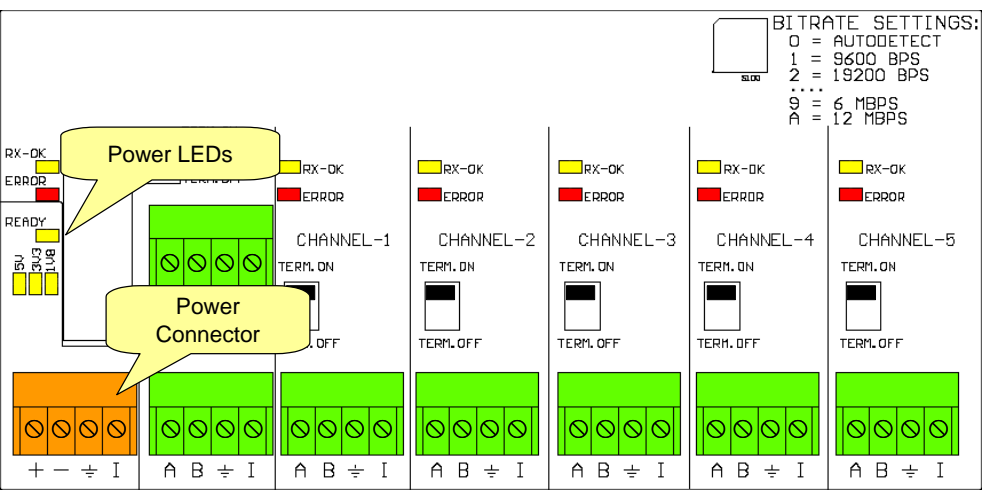

Rys. 8- Przyłącze zasilania oraz skojarzone diody LED

Źródło zasilania powinno spełniać nastęujące wymagania:

- Napięcie: 10 do 32 VDC
- Wydajność prądowa: min. 130 mA
- Przekrój przewodu: < 2,5 mm<sup>2</sup>
- Średnica przewodu: 5 do 10 mm

#### **Procedura**

W celu podłączenia zasilania 24V do 4-pinowego terminala należy postępować według następujących kroków:

- Zdjąć izolację z kabla lub przewodów dla zasilania 24 V
- Założyć złącza zaciskane lub tulejki na żyły
- Przytwierdzić zaciski stykowe do wtyczki zasilania

Uwaga: w terminalu dostępny jest zacisk uziemienia, który należy również podłączyć.

Do przyłączenia zasilania wymagany jest płaski śrubokręt 3 mm.

#### **Testowanie**

Jeżeli napięcie zasilające zostało załączone można je zdiagnozować za pomocą wskaźników LED:

- Diody LED będą mrugać przez krótki okres czasu
- READY LED powinna pozostać zapalona lub pulsować
- Diody wskazujące napięcie (5V, 3V3 oraz 1V8) powinny zostać zapalone

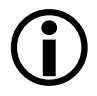

Rekomendowane jest używanie zasilacza z przewodem uziemiającym (zasilanie 3-przewodowe).

## <span id="page-14-0"></span>2.5 Magistrala główna

Kabel magistrali głównej (szkieletowej) PROFIBUS DP przyłączamy do dolnego zacisku śrubowego opisanego jako MAIN CHANNEL (Rys. 9). Jeżeli ProfiHub nie jest ostatnim urządzeniem w segmencie, należy przyłączyć kabel łączący z kolejnym urządzeniem do górnego zacisku śrubowego opisanego jako MAIN CHANNEL (Rys. 9).

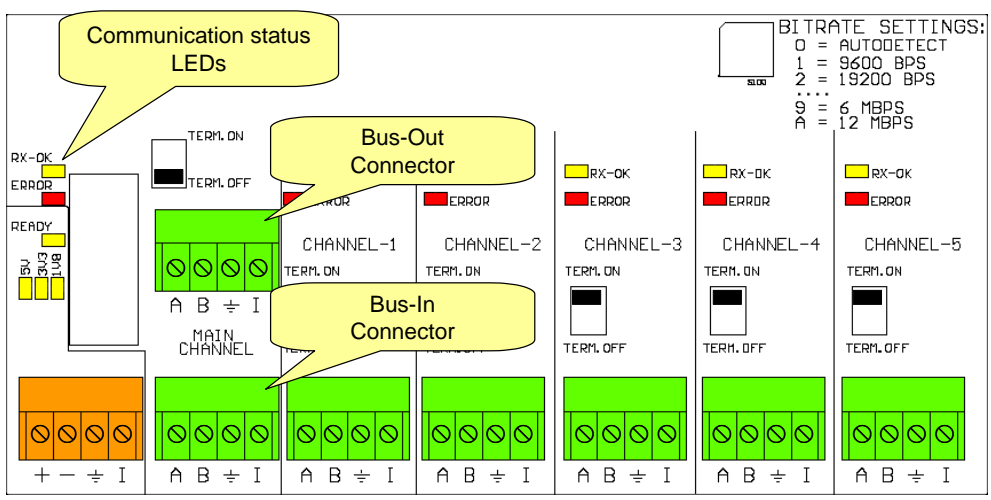

Rys. 9- Podłączenie segment głównego (szkieletowego) PROFIBUS DP

#### **Kolorystyka przewodów w złączu**

Zacisk "A": przewód zielony Zacisk "B": przewód czerwony Zacisk "I": ekran kabla LUB Zacisk "¥": ekran kabla

#### **Testowanie**

<span id="page-14-1"></span>Jeżeli główny kanał rozpozna prawidłowe ramki z jednego lub większej liczby przyłączonych do sieci urządzeń PROFIBUS, dioda RX-OK kanału głównego powinna pulsować.

## 2.6 Segmenty wychodzące

Kable segmentów wychodzących należy dołączać do termninali oznaczonych jako CHANNEL 1 do 5 (Rys. 10).

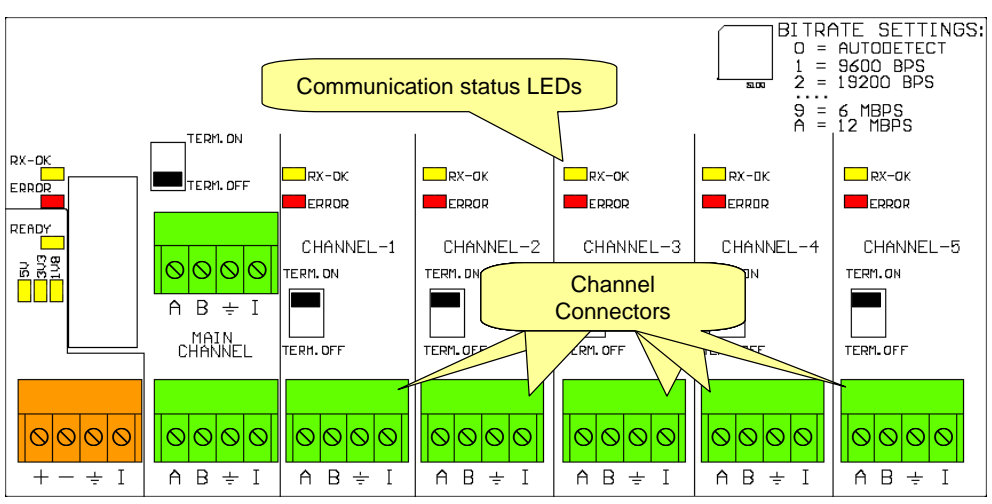

Rys. 10- Terminale dla segmentów wychodzących PROFIBUS DP

#### **Kolorystyka przewodów w złączu**

Zacisk "A": przewód zielony Zacisk "B": przewód czerwony Zacisk "I": ekran kabla LUB Zacisk "↓": ekran kabla

#### **Testowanie**

<span id="page-15-0"></span>Jeżeli główny kanał rozpozna prawidłowe ramki z jednego lub większej liczby przyłączonych do sieci urządzeń PROFIBUS, dioda RX-OK kanału głównego powinna pulsować.

### 2.7 Terminacja

Terminacja kanału głównego jest domyślnie wyłączona (OFF). Jeżeli ProfiHub jest pierwszym/ostatnim urządzeniem w segmencie, terminator musi być włączony (ON) (Rys. 11).

Terminacja w poszczególnych kanałach jest domyślnie włączona (ON), ponieważ zakłada się, że nowy segment ma swój początek w ProfiHub (Rys. 11).

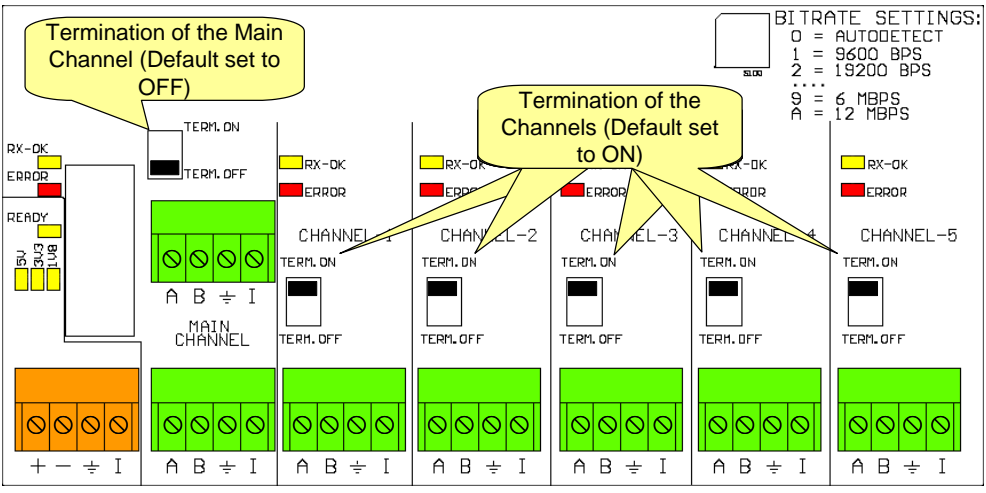

Rys. 11- Przełączniki termninatorów

 $\bigodot$ 

Należy pamiętać o włączeniu terminacji na końcu segment dołączonego do CHANNEL 1-5 oraz zapewnieniu stałego zasilania dla tego termninatora.

## <span id="page-16-0"></span>2.8 Przełącznik ustalania prędkości transmisji

ProfiHub domyślnie rozpoznaje prędkość transmisji. Jeśli wymagane jest ustawienie ProfiHub na konkretną prędkość transmisji należy ustawić przełącznik S100 w pozycji odpowiadającej wymaganej prędkości (Rys. 12). Przełącznik dostępny jest po usunięciu pokrywki.

![](_page_16_Figure_2.jpeg)

Rys. 12– Przełącznik ustalania prędkości transmisji

Do ustawiania przełącznika obrotowego wymagany jest płaski śrubokręt 3 mm.

#### **Ustawienia:**

- 0 = autodetekcja (domyślne ustawienie)
- $1 = 9,6$  kbps
- 2 = 19,2 kbps
- 3 = 45,45 kbps
- 4 = 93,75 kbps
- 5 = 187,5 kbps
- 6 = 500 kbps
- 7 = 1500 kbps
- 8 = 3000 kbps
- 9 = 6000 kbps
- A = 12000 kbps
- B .. F = autodetekcja

# <span id="page-17-0"></span>3. Dane techniczne ProfiHub A5

![](_page_17_Picture_216.jpeg)

#### **Technical data ProfiHub A5**

![](_page_18_Picture_189.jpeg)

# <span id="page-19-0"></span>4. Biura sprzedaży oraz dystrybutorzy

![](_page_19_Picture_351.jpeg)

![](_page_20_Picture_317.jpeg)

![](_page_21_Picture_342.jpeg)

![](_page_22_Picture_327.jpeg)

![](_page_23_Picture_230.jpeg)

Aktualna lista biur sprzedaży oraz dystrybutorów dostępna jest pod adresem: [www.procentec.com/company/distributors/.](http://www.procentec.com/company/distributors/)

# <span id="page-24-0"></span>5. Kody zamówieniowe

![](_page_24_Picture_112.jpeg)

# <span id="page-25-0"></span>6. Słownik pojęć

÷

![](_page_25_Picture_203.jpeg)

![](_page_26_Picture_233.jpeg)

![](_page_27_Picture_187.jpeg)

## <span id="page-28-0"></span>7. Certifikaty

![](_page_28_Figure_1.jpeg)

![](_page_29_Picture_0.jpeg)

## **Certificate** for a PI Competence Center

PI confirms that

**PROCENTEC Elmer Vis** Klopperman 16 2292 JD Wateringen **NETHERLANDS** 

is a fully accredited PI Competence Center for a **PROFIBUS** basic **PROFIBUS Process Automation** PROFIsafe.

This certificate is granted according to the Quality of Services Agreement for PI Competence Centers and is valid for 2 years, until December 31, 2019.

Peter Westel

(Official in Charge)

Chairmen of PI

(Karsten Schneider, Chairman)

(Michael Bowne, Deputy Chairman)

![](_page_30_Picture_0.jpeg)

## **Certificate**

#### **Authorization as PI Test Laboratory** for PROFIBUS

PROFIBUS Nutzerorganisation e.V. accepts **PROCENTEC** Klopperman 16 2292 JD Wateringen **The Netherlands** 

as authorized PI Test Laboratory for:

### **PROFIBUS Slave Devices PA Profile Devices**

The authorization is based on the assessment dated February 19, 2015, and the related assessment report.

The execution of the tests aimed in the PROFIBUS certification shall be conform to the PROFIBUS Standard and the valid guidelines.

This authorization is valid until December 31, 2016.

(Official in Charge)

Board of PROFIBUS Nutzerorganisation e.V.

(K.-P. Lindner

(K. Schneider)

![](_page_31_Picture_0.jpeg)

PROCENTEC BV Klopperman 16 2292 JD Wateringen The Netherlands

T: +31 (0)174 671 800 F: +31 (0)174 671 801 E: support@procentec.com W: www.procentec.com

![](_page_31_Picture_3.jpeg)

![](_page_31_Picture_4.jpeg)